# Vejledning til evaluering

Det Sundhedsvidenskabelige Fakultets vejledning til evaluering af alle uddannelseselementer

Fakultetssekretariatet, Uddannelseskvalitet & Internationalisering SYDDANSK UNVERSITET - UNIVERSITY OF SOUTHERN DENMARK J.B. Winsløws Vej 19, 3. sal, 5000 Odense C

### **SDU<sup>4</sup>**

### Indhold

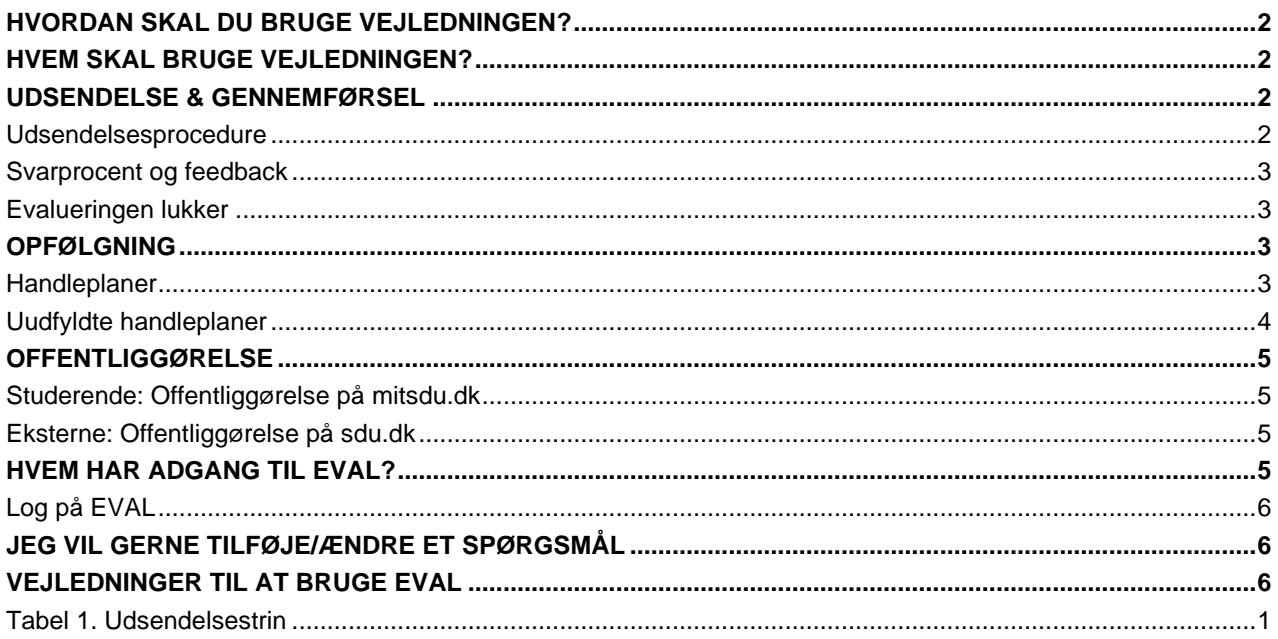

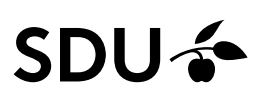

#### <span id="page-2-0"></span>**HVORDAN SKAL DU BRUGE VEJLEDNINGEN?**

Denne vejledning beskriver hvordan uddannelser på det Sundhedsvidenskabelige Fakultet skal evaluere:

- a) Undervisning
- b) Klinikophold<sup>1</sup>, praktikophold, projektorienteret forløb, studieophold
- c) Selvvalgt emne
- d) Færdighedstræning
- e) Vejledningsbårne forløb (bachelorprojekt, speciale)
- f) Evaluering af udlandsophold varetages af SDU International

#### <span id="page-2-1"></span>**HVEM SKAL BRUGE VEJLEDNINGEN?**

<span id="page-2-2"></span>Studieleder, fagansvarlig/modultovholder, modulsekretær, studiekoordinator

#### **UDSENDELSE & GENNEMFØRSEL**

<span id="page-2-3"></span>Dette afsnit vejleder uddannelsernes arbejde med gennemførsel af og svarprocent i evalueringer.

#### **Udsendelsesprocedure**

Tabel 1 viser udsendelsestrin for undervisningsevaluering. Undervisningsevaluering gennemføres via SDUsystemet [EVAL](https://sso.sdu.dk/login?service=https%3A%2F%2Feval.sdu.dk%2F)<sup>2</sup> som er udviklet af SDU IT. Masteruddannelserne i *Rehabilitering* og *Offentlig Kvalitet og Ledelse* evalueres i regi af Det Samfundsvidenskabelige Fakultet. Der evalueres på UVA-koder/fagniveau. På fag hvor der undervises i forskellige fagligheder på samme UVA-kode, evalueres der på fagligheder.

Evalueringsadministrator-rollen varetages af Uddannelseskvalitet & Internationalisering, som opretter alle evalueringer med undtagelse af klinikophold på medicin. I slutningen af hvert semester oprettes en fil i Sharepoint, hvori studiekoordinatorer taster udsendelsesdatoer ind for de fag, uddannelsen udbyder næste semester. Evalueringsadministratorer sender mail til studiekoordinatorer når filen er klar: i juni for efterårssemestret og i december for forårssemestret. I filen indsætter studiekoordinator bl.a. oplysninger om:

- a) Dato for mandag i sidste undervisningsuge. Alle evalueringer udsendes mandag i sidste undervisningsuge.
	- I. Ved holdundervisning er det det sidste hold.
	- II. Spørgetimer er ikke undervisning.
- b) Den evalueringsskabelon som skal anvendes til de enkelte fag.

Oplysninger indtastes i filen **senest** 15. september (efterårssemester) og 15. februar (forårssemester). Fag som ikke har fået udsendelsesdato efter 15. februar/15. september oprettes ikke. Datoændringer efter 15. september eller 15. februar skal sendes til undervisningsevaluering@health.sdu.dk.

Fagansvarlig/modultovholder og modulsekretær modtager en mail fra EVAL når en evaluering starter. Alle evalueringer udsendes kl. 04 om morgenen. Mailen indeholder link til evalueringen, hvor du kan følge

<sup>1</sup> Klinikophold på medicin evalueres i et særskilt system - evaluer.dk. Evaluering af klinikophold på medicin er beskrevet i en separat vejledning.

 $2$  Også kaldet UE = UndervisningsEvaluering

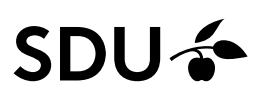

evalueringsresultaterne i realtid. Af anonymitetshensyn kan du først se besvarelser, når minimum 5 studerende har afgivet besvarelse.<sup>3</sup>

#### <span id="page-3-0"></span>**Svarprocent og feedback**

Op til 70% af de studerende åbner ikke den evalueringsmail som bliver sendt til deres SDU-mail. For at øge svarprocenten, og de studerendes feedback på evalueringer, anbefaler vi at fagansvarlig/modultovholder bruger følgende forslag:

- 1. Tag et par minutter på modulets introdag, hvor du fortæller det nye hold hvordan besvarelser fra forrige holds evalueringer er blevet brugt i den undervisning, som skal til at starte.<sup>4</sup>
- 2. Vis/fortæl de studerende, at de i itslearning kan se alle åbne/aktive evalueringer. Deres evalueringsoverblik findes under knappen "Evaluering/Evaluation" (se nedenfor). De kan selvfølgelig først se evalueringerne, når de er sendt ud.
- 3. Brug 10-15 minutter på en af de sidste undervisningsgange til, at de studerende kan udfylde onlineevalueringen. Du er velkommen til evt. at supplere med en plenumevaluering.

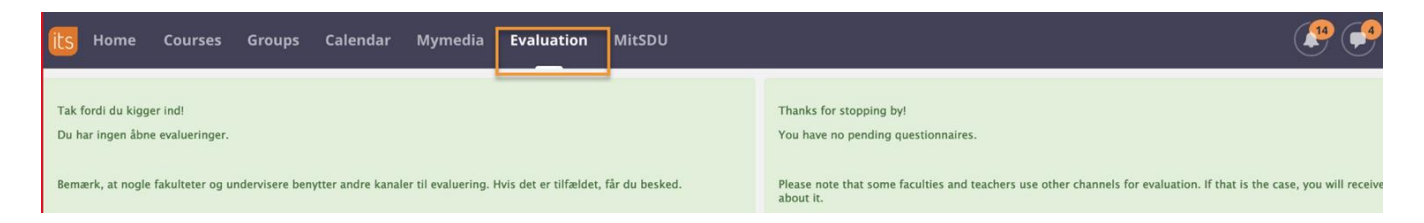

#### <span id="page-3-1"></span>**Evalueringen lukker**

Når evalueringen har været åben i 8 hverdage, lukker den på 8. dagen kl. 23.59. Fagansvarlig/modultovholder og modulsekretær modtager en mail fra EVAL når en evaluering lukkes. Mailen indeholder link til evalueringsrapporten inkl. studerendes frie kommentarer. Mailen forklarer, at næste trin er at fagansvarlig/modultovholder og modulsekretær gennemgår evalueringen og forholder sig til kommentarerne.

#### <span id="page-3-2"></span>**OPFØLGNING**

Dette afsnit vejleder uddannelsernes arbejde med handleplaner, som er opfølgningen på evalueringsrapporten.

#### <span id="page-3-3"></span>**Handleplaner**

| <b>Niveau</b>                 | Scoreværdi | Opfølgning med handleplan                                                                                                    |
|-------------------------------|------------|----------------------------------------------------------------------------------------------------|
| <b>Evaluering over middel</b> | $\geq 4.0$ | Ingen handleplan påkrævet.<br>Modultovholder skal stadig læse evalueringen. Mo-<br>dultovholder må gerne udfylde handleplan alligevel |

<sup>3</sup> Der kan laves en klausul for små uddannelser, så undervisningsevaluering og feedback sikres uanset størrelse. I disse tilfælde indgås klausulen bilateralt mellem studieleder og leder af Uddannelseskvalitet & Internationalisering. Studieleder henvender sig når et fag er afsluttet med ønske om at se evalueringen. Da der står i introbrev, at alle besvarelser behandles anonymt, opfordres underviser at forventningsafstemme med de studerende herom.

<sup>4</sup> Fx spørgsmålsscore, svarprocent, hvordan de studerendes feedback er blevet brugt til at forbedre/justere undervisningen, der er ønske om øget fokus på et bestemt emne. Det er også vigtigt at kommunikere, hvis en evaluering ikke har givet anledning til at ændre på noget.

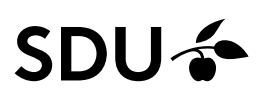

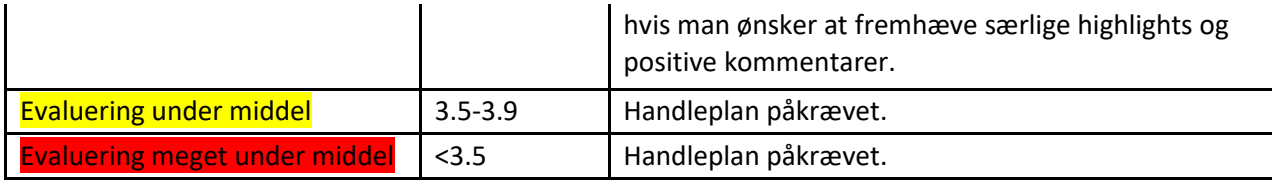

Evalueringsscoren fremgår af oversigtssiden i EVAL i kolonnen **Score**. Det er det gennemsnitlige svar på alle spørgsmål, som afgør om du skal udfylde en handleplan. De studerende afgiver svar på en Likert-skala (1-5), hvor 1 er Helt uenig og 5 er Helt enig.

Kolonnen **SN** viser hvordan et fags evalueringsscore klarer sig sammenlignet med de andre fag på det relevante studienævn på det aktuelle semester. Derfor har man først et retvisende billede når alle evalueringer på et givent semester er afsluttet.

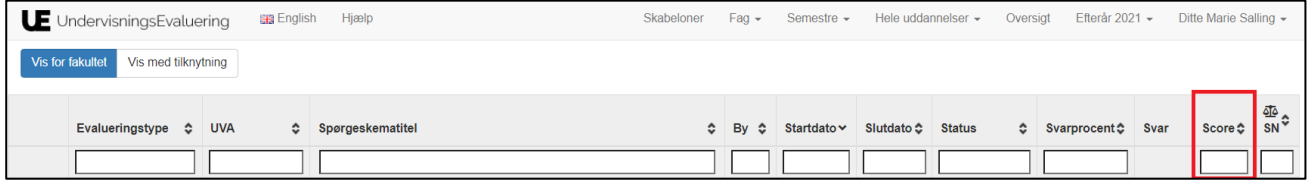

I handleplanen skal fagansvarlig/modultovholder fokusere på besvarelser og kommentarer til spørgsmål 1-4 og 7. Modulsekretær skal forholde sig til spørgsmål 5-6, da de omhandler moduladministration. Handleplanen udfyldes via linket i den mail, som EVAL har sendt, nederst på siden. Når fagansvarlig/modultovholder og modulsekretær modtager mailen, har du 21 dage til at udfylde handleplanen. EVAL sender en reminder hver 5. dag om, at handleplanen skal udfyldes. Reminders stopper så snart handleplanen er udfyldt. Efter de 21 dage, overgives handleplanen automatisk til studienævnsmailbox'en så studienævnet kan behandle den.

Ved handleplaner for vejledningsbårne forløb bestemmer uddannelsen selv hvem der er ansvarlig for at udfylde disse.

Undervisere registreret i Odin på et fag har også adgang til evalueringen i EVAL, men de får ikke tilsendt mail om, at en evaluering er i gang eller afsluttet. Hvis der er kommentarer i evalueringen målrettet navngivne undervisere/specifikke emner, kan fagansvarlig/modultovholder bede den pågældende underviser logge ind i EVAL, og så vil han/hun med det samme se evalueringen og læse kommentarerne.

Handleplaner skal være udfyldt og behandlet senest 12 uger efter evalueringens udsendelsesdato. Juli måned er ikke indregnet i de 12 uger.

Vi opfordrer til, at studienævn i mødeindkaldelser sender links til evalueringesrapporter inkl. handleplan i EVAL, som skal behandles på et studienævnsmøde fremfor at vedhæfte materialet som PDF-filer.

#### <span id="page-4-0"></span>**Uudfyldte handleplaner**

Ved uudfyldte/tomme handleplaner har studieleder/studienævn følgende muligheder:

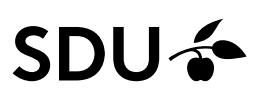

Mulighed A) Studieleder/studienævnet udfylder handleplanen. Studieleder kontakter fagansvarlig/modultovholder og modulsekretær omkring indholdet og videre forløb når handleplanen er udfyldt.

Mulighed B) Studieleder kan beslutte at forlænge fristen for udfyldelse af handleplan med 3-5 dage. Dette gøres via tandhjulet under Rediger indstillinger  $\rightarrow$  Deadline for kommentarer. Studienævnet orienterer modultovholder og modulsekretær om den nye frist. Er handleplanen fortsat tom efter den forlængede frist, skal studieleder/studienævnet udfylde handleplanen. Studieleder kontakter fagansvarlig/modultovholder og modulsekretær omkring indholdet og videre forløb når handleplanen er udfyldt.

Hvis fristen forlænges, så husk at handleplanen skal være udfyldt, behandlet og offentliggjort senest 12 uger efter evalueringens udsendelsesdato. Uddannelsen skal selv manuelt forlænge handleplansfristen, hvis studieleder godkender det.

#### <span id="page-5-0"></span>**OFFENTLIGGØRELSE**

Dette afsnit vejleder uddannelsernes arbejde med at offentliggøre evalueringsresultater (uden frie kommentarer).

#### <span id="page-5-1"></span>**Studerende: Offentliggørelse på mitsdu.dk**

Evalueringsresultater målrettet studerende deles på studiesiderne på mitsdu.dk under:  $\rightarrow$  Studieinfo  $\rightarrow$  Evaluering og handleplaner. Der henvises til denne side i hver evalueringsmail i introen.

#### <span id="page-5-2"></span>**Eksterne: Offentliggørelse på sdu.dk**

Potentielle studerende bliver henvist til evalueringerne som ligger på mitsdu.dk.

Evalueringsresultater (uden frie kommentarer og handleplaner) målrettet eksterne (journalister, andre universiteter, Akkrediteringsrådet m.fl.) kan ses på fakultetshjemmesiden o[m Uddannelseskvalitet](https://www.sdu.dk/da/om_sdu/fakulteterne/sundhedsvidenskab/ledelse_administration/uddannelseskvalitet_og_uddannelsesudvikling/undersoegelser_og_analyser) under fanen Undervisningsevaluering.

Procedure for offentliggørelse er, at en fakultetsmedarbejder uploader link til fakultetshjemmesiden når et semester er afsluttet.

#### <span id="page-5-3"></span>**HVEM HAR ADGANG TIL EVAL?**

- Alle personer, som er registreret i Odin på et fag, har adgang til det pågældende fags evaluering i EVAL:
	- o Fagansvarlig/modultovholder
	- o Modulsekretær
	- o Underviser
- Alle studienævnsmedlemmer har adgang til EVAL
- Alle studieledere har adgang til EVAL
- Alle vicestudieledere har adgang til EVAL
- Alle studiekoordinatorer har adgang til EVAL
- Fakultetsledelsen og enkelte kvalitetskonsulenter har adgang til EVAL
- Områdeledere har adgang til EVAL

Som udgangspunkt kan andre personer ikke få adgang til EVAL. Hvis du har spørgsmål hertil, så kontakt [undervisningsevaluering@health.sdu.dk](mailto:undervisningsevaluering@health.sdu.dk)

## SDU &

#### <span id="page-6-0"></span>**Log på EVAL**

Log på [https://eval.sdu.dk](https://eval.sdu.dk/) med dit SDU-brugerlogin.

<span id="page-6-1"></span>Har du glemt dit password kan du gå på password.sdu.dk og nulstille (kræver Nem-ID).

#### **JEG VIL GERNE TILFØJE/ÆNDRE ET SPØRGSMÅL**

Som udgangspunkt er det ikke muligt at ændre eller tilføje nyt til de 7 standardspørgsmål. De er behandlet af en tværfaglig arbejdsgruppe bestående af repræsentanter fra SUNDs uddannelser og SDUUP i 2017. Kommentarer til de 7 standardspørgsmål sendes til [undervisningsevaluering@health.sdu.dk](mailto:undervisningsevaluering@health.sdu.dk)

En uddannelse har mulighed for at ændre spørgsmålene til udlagt uddannelse (praktik, projektorienteret forløb, klinikophold, bachelorprojekt/kandidatspeciale, færdighedstræning etc). Ændringsforslag skal godkendes af studieledelsen. Herefter sendes det til Uddannelseskvalitet og Internationalisering på [undervis](mailto:undervisningsevaluering@health.sdu.dk)[ningsevaluering@health.sdu.dk,](mailto:undervisningsevaluering@health.sdu.dk) hvor pædagogisk konsulent skal godkende. Herefter retter Uddannelseskvalitet og Internationalisering i skabelonen så ændringerne kan slå igennem. Sørg for at være ude i god tid.

#### <span id="page-6-2"></span>**VEJLEDNINGER TIL AT BRUGE EVAL**

Hvis du er ny bruger af EVAL – uanset om du er fagansvarlig/modultovholder, modulsekretær, studienævnsmedlem, studiekoordinator - og er du i tvivl om hvordan du skal komme i gang og hvad EVAL kan, så besøg EVAL-siden hvor vi har samlet alle video og PDF-vejledninger til dig, så du kan komme godt i gang.

[Siden finder du her](https://login.microsoftonline.com/9a97c27d-b83e-4694-b353-54bdbf18ab5b/oauth2/authorize?client_id=94876984-52f5-424c-a84a-f1cf3dcdf92f&response_type=id_token&redirect_uri=https%3A%2F%2Fsso.sdu.dk%2Fazure.php&response_mode=form_post&scope=openid&state=d184a81422fa2be0414f11a8c09dd4477a7539e66ce376ba53ff39609094115c&nonce=947ce90b82687c146f997d3fa89488d505496a0d7d62d49a579068feed963bfa&forcelogin=true&domain_hint=syddanskuni.onmicrosoft.com)

Har du spørgsmål til EVAL, så send dem til [undervisningsevaluering@health.sdu.dk](mailto:undervisningsevaluering@health.sdu.dk)

### **SDU<sup>6</sup>**

#### **Tabel 1. Udsendelsestrin**

<span id="page-7-0"></span>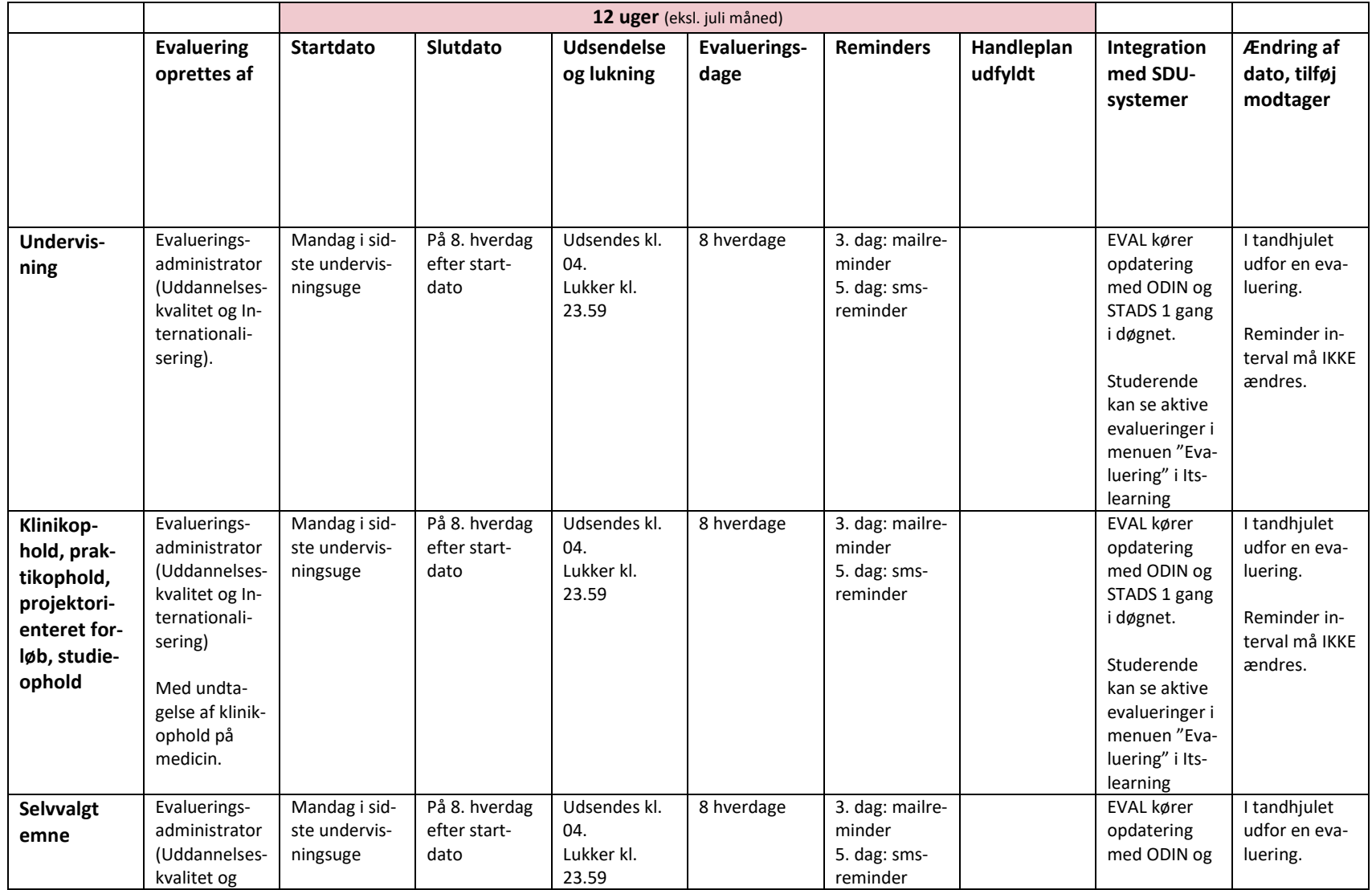

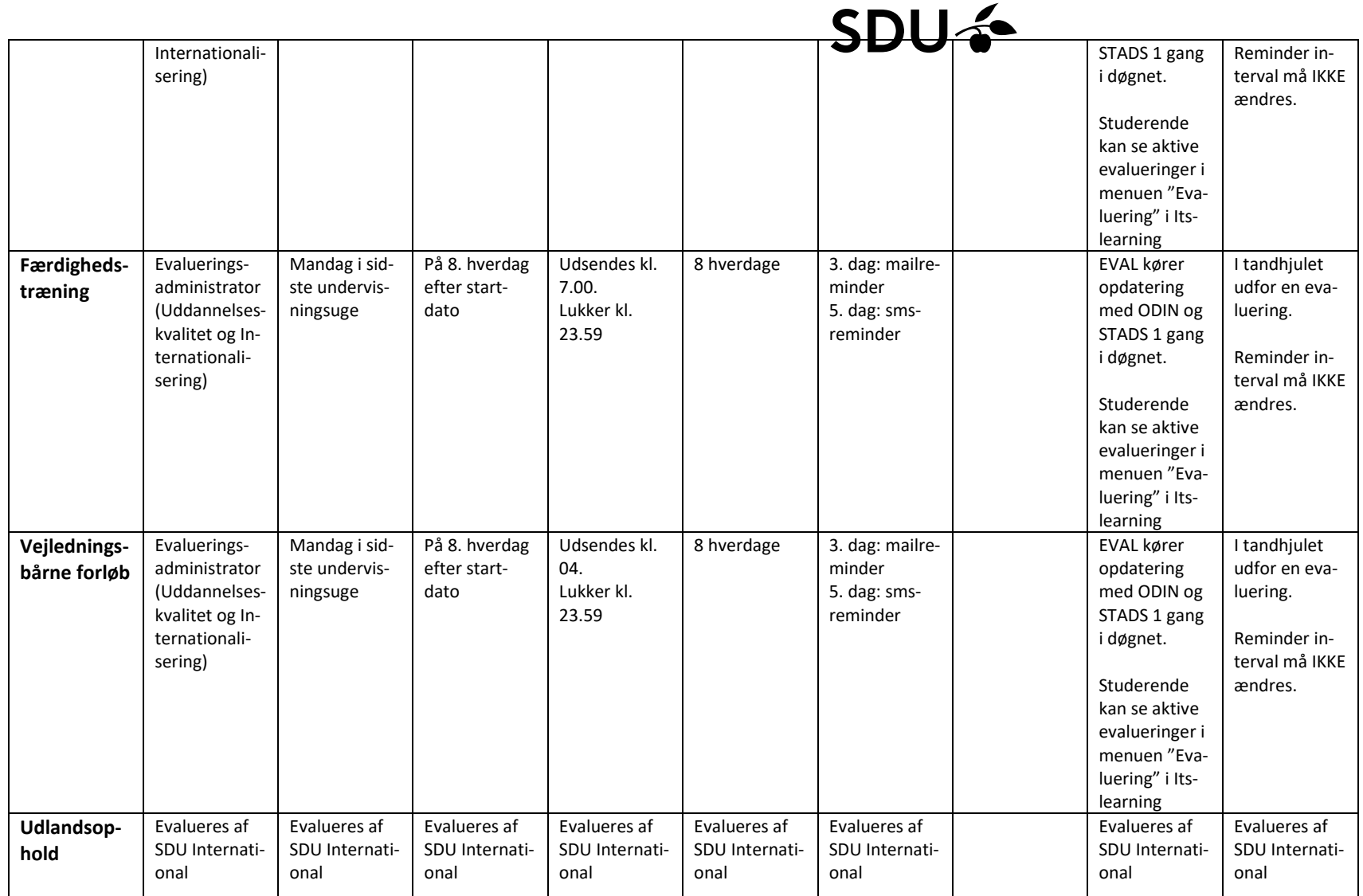

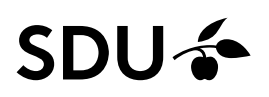